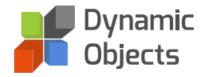

# DYNAMIC MAILBOX

## CONFIGURATION GUIDE

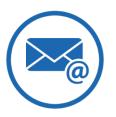

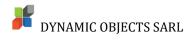

#### Contents

| Solution Import        | 2  |
|------------------------|----|
| Solution Registration  | 6  |
| Solution Configuration | 9  |
| Solution Subscription  | 10 |

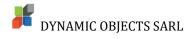

#### Solution Import

Please follow the below steps in order to start the import process:

1. Go to the "download" button on the solution page and download the latest managed solution zip file.

| Download Dynamic Mailbox | × |
|--------------------------|---|
| CRM 2016/Dynamics 365    |   |
| Version 1.0.0.1          |   |

2. Login to your Microsoft Dynamics CRM/365 organization and head to Settings -> Solutions and click on the "Import" button.

|       | Dynamics 365 🗸 | Settings       | ∽ Soluti       | ons >                     |                      |                            |
|-------|----------------|----------------|----------------|---------------------------|----------------------|----------------------------|
|       | Solutions ~    |                | -              |                           | -                    |                            |
| 🐉 New | X Delete       | Export In Clor | ne a Patch 🛛 🔢 | Clone Solution            | Apply Solution Upgra | de 🛛 👰 Import Translations |
| Nam   | ne Displa      | / Name         | Version        | Installed On $\downarrow$ | Package Type Publi   | isher                      |
|       |                |                |                |                           |                      |                            |
|       |                |                |                |                           |                      |                            |
|       |                |                |                |                           |                      |                            |
|       |                |                |                |                           |                      |                            |

3. Select the solution file that you downloaded in Step 1 and Press Next.

4. Verify that you imported the correct Solution by checking the solution information and package details and press "Next".

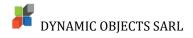

| Import Solution - Google Chrome                                                                                                    | -      |              | ×    |
|----------------------------------------------------------------------------------------------------|--------|--------------|------|
| Secure   /tools/solution/import/SolutionImport                                                                                                    | Wizard | .aspx        |      |
| Select Solution Package                                                                                                    |        | @ <u>H</u> e | elp  |
| Select the compressed (,zip or .cab) file that contains the solution you want to import and click<br>Next.<br>Choose File DynamicMailbox_1_0_0_0_managed.zip |        |              |      |
|                                                                                                    |        |              |      |
| <u>B</u> ack <u>N</u> e                                                                                                    | xt     | <u>C</u> ar  | ncel |

5. Please make sure that the <u>"Enable any SDK message processing steps included in the solution" option</u> <u>is selected</u> and select "Import".

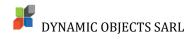

| Import Solution - Goog | le Chrome —                                                                                                    |              | ×    |
|------------------------|----------------------------------------------------------------------------------------------------|--------------|------|
| Secure                 | /tools/solution/import/SolutionImportWizard                                                                                                    | .aspx        |      |
| Solution Informati     | on                                                                                                    | @ <u>H</u> e | elp  |
| Solution Informatio    | n                                                                                                    |              |      |
| Name:                  | Dynamic Mailbox                                                                                                    |              |      |
| Publisher:             | Dynamic Objects(dynamicobjectssarl)                                                                                                    |              |      |
| Package Type:          | Managed                                                                                                    |              |      |
| View solution packa    | ge details                                                                                                    |              |      |
|                        |                                                                                                    |              |      |
|                        |                                                                                                    |              |      |
|                        |                                                                                                    |              |      |
|                        |                                                                                                    |              |      |
|                        |                                                                                                    |              |      |
|                        |                                                                                                    |              |      |
|                        |                                                                                                    |              |      |
|                        |                                                                                                    |              |      |
| external systems       | command, you consent to share your data with an external system. Data imported from<br>into Microsoft Dynamics 365 are subject to our privacy statement that can be accessed<br>ult the feature technical documentation for more information. |              |      |
|                        | <u>B</u> ack <u>I</u> mport                                                                                                    | <u>C</u> ar  | ncel |

6. The Solution import process will start. Please wait around 5 minutes for the solution import process to complete.

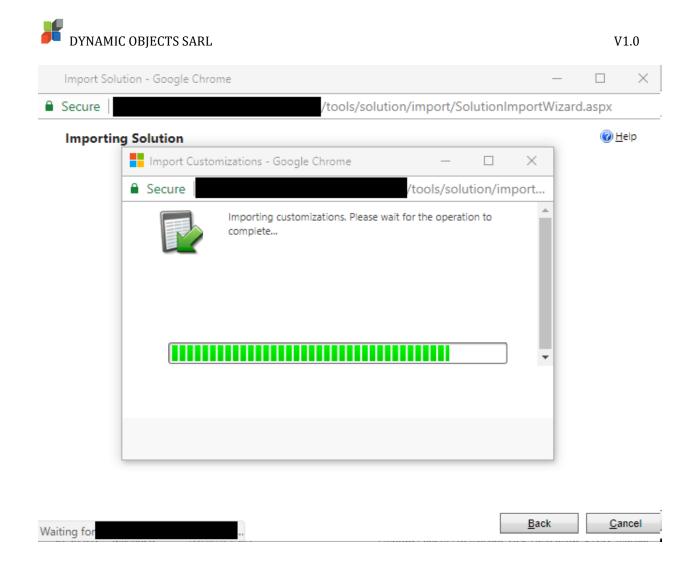

7. Once the import is complete, you will see a screen with an overview of the import and components. Please select close and proceed to Solution Registration.

DYNAMIC OBJECTS SARL

| Import Solution - Goo | ogle Chrome           |                      |                   |             | -          |                |
|-----------------------|-----------------------|----------------------|-------------------|-------------|------------|----------------|
| Secure                |                       | /tools/so            | olution/import/So | olutionImpo | rtWizard.a | spx            |
| Importing Solution    | on                    |                      |                   |             |            | @ <u>H</u> elp |
| 1 The import of       | solution: Dynamic Mai | lbox completed succe | essfully.         |             |            |                |
| Date Time $\psi$      | Туре                  | Display Name         | Name              | Status      |            |                |
| 08:21:03.79           | Dependencies C        |                      |                   |             |            |                |
| 08:20:59.43           | Client Extensions     | Site Map             |                   |             | х          |                |
| 08:20:46.01           | Chart                 |                      | do_dynamicmail    |             | Er         |                |
| 08:20:45.87           | Entity Ribbon         | Dynamic Mailbo       | do_dynamicmail    |             | х          |                |
| 08:20:45.54           | Entity Messages       |                      | do_dynamicmail    |             | Te         |                |
| 08:20:45.52           | Form                  | Dynamic Mailbo       | do_dynamicmail    |             | Sy         |                |
| 08:20:44.37           | System Views          | Dynamic Mailbo       | do_dynamicmail    |             | Q          |                |
| 08:20:35.41           | Relationship          |                      |                   |             |            |                |
| 08-20-35-02           | Suetam Viaure         | Dynamic Mailho       | do dynamicmail    |             | - P -      |                |
|                       |                       |                      |                   | H A         | Page 1     |                |
|                       |                       |                      |                   |             | ,          |                |
|                       |                       |                      |                   | Download    | Log File   | <u>C</u> lose  |

#### Solution Registration

1. When the import process is complete, please double click on the solution imported to start the registration process.

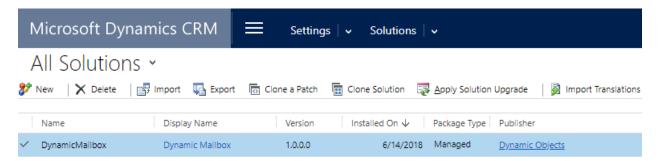

2. Please fill-in your details in the "Information" section and make sure to enter the correct email details in order to receive important updates about the solution.

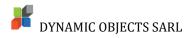

| Solution: Dynamic Mailbox - M                                                                            | licrosoft Dynamics CRM - Go                   | oogle Chrome                                |                          |                                     | -                                  |  |
|----------------------------------------------------------------------------------------------------|-----------------------------------------------|---------------------------------------------|--------------------------|-------------------------------------|------------------------------------|--|
| <ol> <li>Not secure  </li> </ol>                                                                         | /too                                          | ls/solution/edit.aspx?id=%7bB0004558-       | D36F-E811-812E           | -00155D00660A%7d#                   | ŧ                                  |  |
| File 🛃 🥁 Save and Close                                                                                  | 🖺 🛛 📮 Export Solution                         | 🛛 🎲 Translations 🕶 🛛 👔 Publish All Customiz | itions   🐌 Prepa         | are Client Customizations           | <u>∕&amp;A</u> ctions <del>-</del> |  |
| Solution: Dynamic Mailbo                                                                                 | x                                             |                                             |                          |                                     |                                    |  |
| Solution Dynamic Mailbox<br>2 Information Configuration                                                  | Dynami<br>Objects                             | c                                           |                          | Registration Status<br><b>Trial</b> | Expires 11/5/2045                  |  |
| <ul> <li>Components</li> <li>▷ → Entities</li> <li>→ Option Sets</li> <li>→ Client Extensions</li> </ul> | Register Configuratio                         | n<br>RM Credentials                         |                          |                                     |                                    |  |
|                                                                                                    | Try <ul> <li>Subscribe</li> </ul> Information |                                             |                          |                                     |                                    |  |
| Dashboards                                                                                               | First Name*                                   |                                             | Address*                 |                                     |                                    |  |
| Sconnection Roles<br>Article Templates<br>Contract Templates                                             | Last Name*<br>Company*                        |                                             | City*<br>State/Province* | •                                   |                                    |  |
| Email Templates                                                                                          | Email*<br>Main Phone*                         |                                             | Postal Code*<br>Country* |                                     |                                    |  |
| <ul> <li>Second y Roles</li> <li>Field Security Profiles</li> <li></li></ul>                             | Credentials<br>Please provide valid login cre | edentials to your CRM organization          |                          |                                     |                                    |  |
| Status: Existing                                                                                         | Username*                                     |                                             | Password*                |                                     |                                    |  |

In the "Credentials" section, please type in the appropriate user with the required security role which will be used to renew your subscription. This user needs to be allocated the "Dynamic Mailbox– Service User" role.

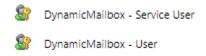

Once all the information is entered, please click "Submit" and you are subscribed for the 30-day trial.

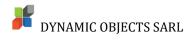

| Solution: Dynamic Mailbox - Mi                                                                                                    | crosoft Dynami            | ics 365 - Goo      | gle Chrome                                                                                                    |                          |                      |                              | -                 |
|----------------------------------------------------------------------------------------------------|---------------------------|--------------------|----------------------------------------------------------------------------------------------------|--------------------------|----------------------|------------------------------|-------------------|
| Secure                                                                                                    |                           | /tools             | s/solution/edit.aspx?id=%7b22A6A76C-AB3C-40C1-96FF-96A9464ED5C3%7d                                                                               |                          |                      |                              |                   |
| File Close 🕮 🕮 Sho                                                                                                    | w Dependencies            | s 🎪 <u>A</u> ction | 5 ×                                                                                                    |                          |                      |                              |                   |
| Solution: Dynamic Mailbo                                                                                                    | х                         |                    |                                                                                                    |                          |                      |                              |                   |
| You cannot directly edit the comp                                                                                                   | onents within a           | managed solu       | tion. If the managed properties for solution components are set to allow customization, you can edit them in the Customizations area or from and | ther unmanaged solution. |                      |                              |                   |
| Solution Dynamic Mailbox<br>Standard Information                                                                                    |                           | )ynami<br>)bjects  |                                                                                                    |                          |                      | Registration Status<br>Trial | Expires 7/16/2018 |
| Components<br>Description Sets                                                                                                    |                           | Configuratio       | 99                                                                                                    |                          |                      |                              |                   |
| Client Extensions Web Resources Concesses Concesses Concesses Concesses Concessing Study Message Processing Study Service Endpoints | Submit<br>Try  Subs       | scribe 🔘           |                                                                                                    |                          |                      |                              |                   |
| Dashboards<br>Reports                                                                                                    | First Name*               |                    | John                                                                                                    | Address*                 | Samoria One Building |                              |                   |
| Sconnection Roles                                                                                                    | Last Name*<br>Company*    |                    | Do Dynamic Objects                                                                                                    | City*<br>State/Province* | Batroun              |                              |                   |
| Contract Templates Email Templates Mail Merge Templates                                                                             | Email*                    |                    | john_do@dynamicobjects.net                                                                                                    | Postal Code*             | 1400                 |                              |                   |
| Security Roles                                                                                                    | Main Phone                |                    | +9616741343                                                                                                    | Country*                 | Lebanon              |                              |                   |
| P Routing Rule Sets<br>Q Record Creation and Upda<br>SLAs                                                                           | Credent<br>Please provide |                    | edentials to your CRM organization                                                                                                    |                          |                      |                              |                   |
| Paps 🔁 Apps                                                                                                    | Username*                 |                    | john_do@dynamicobjects.net                                                                                                    | Password*                |                      |                              |                   |

### Solution Configuration

Now that you successfully registered your solution, you need to click on the **Configuration** tab to configure navigation entities, you can select up to 5 entities.

| lution Dynamic Mailbox | Dynamic                                    |   |
|------------------------|--------------------------------------------|---|
| 🕈 Information 🔶        | Objects                                    |   |
| Configuration          |                                            |   |
| Components             |                                            |   |
| Entities               | Register Configuration                     |   |
| Option Sets            |                                            |   |
| Client Extensions      | Save                                       |   |
| Web Resources          |                                            |   |
| 🛃 Processes            | Configuration                              |   |
| > + Plug-in Assemblies | comgaration                                |   |
| Sdk Message Processin  | Nector Faite 1                             | • |
| 🍓 Service Endpoints    | Navigation Entity 1                        | • |
| 🔠 Dashboards           |                                            |   |
|                        | Navigation Entity 2                        | • |
| Reports                |                                            |   |
| Reports                | Navigation Entity 2<br>Navigation Entity 3 | • |
|                        | Navigation Entity 3                        |   |
| Connection Roles       | Navigation Entity 3<br>Navigation Entity 4 |   |
| Connection Roles       | Navigation Entity 3                        |   |

Click Save once you are done.

#### **Solution Subscription**

The trial solution will expire after 30 days; thus, you need to subscribe in order to continue using the solution features. The steps are as follows:

- 1. 1. Under Register section click Subscribe.
- 2. In the Payment Plan section, select your preferred payment plan Monthly or Yearly.
- 3. In the **Billing Address** Section, Enter the billing address. You can use the **Copy Address Above** button to automatically copy the address details entered above or enter a different billing address.

| Components                                                                                                    | Register Configuration                        | n                                  |                 |                      |
|----------------------------------------------------------------------------------------------------|-----------------------------------------------|------------------------------------|-----------------|----------------------|
| Option Sets Client Extensions                                                                                                    | 🖬 Submit 👂 Test C                             | RM Credentials                     |                 |                      |
| Web Resources     Processes     Processes     Processes                                                                                                    | Try 🔘 Subscribe 🖲                             |                                    |                 |                      |
| 📃 Sdk Message Processing St<br>🍓 Service Endpoints                                                                                                    | Information                                   |                                    |                 |                      |
| Dashboards                                                                                                    | First Name*                                   | John                               | Address*        | Samoria One Building |
| Reports                                                                                                    | Last Name*                                    | Do                                 | City*           | Batroun              |
| Connection Roles                                                                                                    | Company*                                      | Dynamic Objects                    | State/Province* | NL                   |
| Contract Templates                                                                                                    | Email*                                        | john_do@dynamicobjects.net         | Postal Code*    | 1400                 |
| Mail Merge Templates                                                                                                    | Main Phone*                                   | +9616741343                        | Country*        | Lebanon              |
| <ul> <li>Security Roles</li> <li>Field Security Profiles</li> <li> <b>I</b><sup>+</sup> Routing Rule Sets      </li> <li>             Q. Record Creation and Upda     </li> </ul> | Credentials<br>Please provide valid login cre | edentials to your CRM organization |                 |                      |
| R SLAs                                                                                                    | Username*                                     | john_do@dynamicobjects.net         | Password*       |                      |
| Apps     Custom Controls     G. Virtual Entity Data Providers     Virtual Entity Data Sources     Wrobile Offline Profiles                                                        | Payment Plan                                  |                                    |                 |                      |
|                                                                                                    | Billing Address                               |                                    |                 |                      |
|                                                                                                    | Copy Address Above                            |                                    |                 |                      |
|                                                                                                    | Address Line 1*                               |                                    | State/Province* |                      |
|                                                                                                    | Address Line 2                                |                                    | Postal Code*    |                      |
|                                                                                                    | City*                                         |                                    | Country*        |                      |
|                                                                                                    | Card payments secured                         |                                    |                 |                      |

4. Once **Plan** is selected and the billing fields are filled, press the **Submit** Button and you will be presented with the End User License agreement. Please read it carefully and press **Accept** to continue to the payment page.

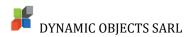

| Configuration                                                                                                    |                                                                                                    |                                                                                                    |  |
|----------------------------------------------------------------------------------------------------|----------------------------------------------------------------------------------------------------|----------------------------------------------------------------------------------------------------|--|
| Configuration Components Components Components Components Components Configuration Web Resources Processes Confection Assembles Configuration Reports Connection Roles Article Templates Contract Templates Contract Templates Field Security Profiles Field Security Profiles Field Security Profiles Concord Creation and Upda Collars Apps Mail Mobile Offline Profiles | End User License Agreement<br>PLEASE READ THIS AGREEMENT CAREFULLY BEFO<br>BUTTON.<br>BY CLICKING THE "ACCEPT" BUTTON BELOW AND<br>ACKNOWLEDGE THAT YOU HAVE READ THIS AGR<br>AND AGREE TO BE BOUND BY IT. IF YOU DO NOT<br>THIS AGREEMENT, YOU SHOULD NOT UTILIZE TH<br>LICENSE SHALL HAVE BEEN GRANTED THERETO.<br>THIS END USER LICENSE AGREEMENT ("AGREEME<br>DYNAMIC OBJECTS SARL (THE "COMPANY") AND<br>SUBSCRIBES TO THE SOLUTION PROVIDED WHIC<br>AGREEMENT (THE "USER"). THIS AGREEMENT GIV<br>ACCESS AND USE THE COMPANY'S SOLUTION TH<br>THE COMPANY.<br>THE COMPANY IS WILLING TO GRANT THE USER<br>AND USE THE COMPANY'S SOLUTION (ONLY IF T | DRE CLICKING THE "ACCEPT"<br>D USING THE SERVICE, YOU<br>REEMENT, UNDERSTAND IT,<br>I AGREE TO THE TERMS OF<br>HIS SOLUTION BECAUSE NO<br>ENT") IS BETWEEN<br>O THE PERSON WHO<br>HA ACCOMPANIES THIS<br>VES THE USER THE RIGHT TO<br>HAT IS SUBSCRIBED FROM<br>THE RIGHT TO ACCESS |  |
| Status: Existing                                                                                                    |                                                                                                    |                                                                                                    |  |

5. The payment page lists the amount that you will be billed depending on your selected plan (Monthly or Yearly).

Enter your Card Number, Expiration Date, CVV and Cardholder Name and press the Pay Button.

Note: We currently support only visa and Mastercard as payment methods.

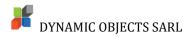

| - A | Dynamic Objects Payment Amount                                 |
|-----|----------------------------------------------------------------|
| 10  | 15.00 usp                                                      |
|     | MM/YY     CVV       05/21     123       Cardholder Remo     DO |
| 24  | Pay<br>DSS<br>PAY FORT                                         |
|     |                                                                |
|     |                                                                |

If the payment is Successful, you will be routed to the **Configuration** Page and the solution is extended for another period as per your selection (Month or Year).

The **Payment Method** section lists the masked card details so you keep track of the payment details used.

### Please note that the solution will automatically renew every month/year on the expiration date.

If you wish to stop using the solution, please click on the **Unsubscribe** button and confirm.

The solution will remain active until the expiry date.